# Probleemoplossing voor ADSL op Cisco-routers Ī

# Inhoud

Inleiding Voorwaarden Vereisten Gebruikte componenten Layer 1 problemen Is het indicatielampje Carrier Detect (CD) op het voorpaneel van de Cisco DSL-router aan of uit? Gebruikt uw ISP een DSLAM die de Broadcom-chipset ondersteunt? Is de DSL poort op de achterkant van de Cisco DSL router aangesloten op de DSL wandingang? Wat is de status van de controller, de besturingsmodus en de transmissiebereik (TC) modus? Heb je het juiste routermodel? Is het circuit correct getest/uitgerust? Layer 2 problemen Is de ATM-interface omhoog? Heeft u de juiste Permanent Virtual Circuit (PVC)-waarden (VPI/VCI)? Wordt het juiste bovenlaagse transport gebruikt? Ontvang je gegevens van uw ISP? Onderhandeld de PPP naar behoren? Geen respons van uw ISP Lokale CTI-poort (LCP) niet geopend **Verificatiefout** Hoe weet ik of mijn PAP-gebruikersnaam en -wachtwoord juist zijn? Hoe weet ik of mijn gebruikersnaam en wachtwoord van CHAP juist zijn? Hoe weet ik wanneer PPP authenticatie succesvol is? Gerelateerde informatie

# Inleiding

Dit document beschrijft hoe u uw Cisco Digital Subscriber Line (DSL) Customer Premise Equipment (CPE) router (Asymmetric Digital Subscriber Line) kunt configureren voor ADSLservice. Het legt uit hoe u problemen met ADSL kunt oplossen op Cisco 880 Series, 890 Series, 860 Series en VDSL (Very high speed Digital Subscriber Line)/ADSL uitgebreide snelle WANinterfacekaarten (EHWIC's). Dit document is zeer specifiek voor de dienst van ADSL, alhoewel u of ADSL of VDSL op deze routers en modules kunt hebben. Er zijn drie lagen waarin de fout kan voorkomen:

- Layer 1 DSL fysieke connectiviteit op de digitale Subscriber Line Multiplexer (DSLAM) van uw ISP
- Layer 2.1 ATM-connectiviteit
- Layer 2.2 Point-to-Point Protocol over ATM (PPPoA), Point-to-Point Protocol over Ethernet over ATM (PPPoA), RFC1483-overbrugging of RFC1483-routing

 $\bullet$  Layer 3 - IP

## Voorwaarden

## Vereisten

Er zijn geen specifieke vereisten van toepassing op dit document.

## Gebruikte componenten

Dit document is niet beperkt tot specifieke software- en hardware-versies.

De informatie in dit document is gebaseerd op de apparaten in een specifieke laboratoriumomgeving. Alle apparaten die in dit document worden beschreven, hadden een opgeschoonde (standaard)configuratie. Als uw netwerk live is, moet u de potentiële impact van elke opdracht begrijpen.

# Layer 1 problemen

## Is het indicatielampje Carrier Detect (CD) op het voorpaneel van de Cisco DSLrouter aan of uit?

Als het CD-lampje is ingeschakeld, gaat u naar het gedeelte Layer 2-problemen van dit document.

Als het CD-licht uit is, gaat u door met de volgende vraag.

## Gebruikt uw ISP een DSLAM die de Broadcom-chipset ondersteunt?

Controleer de informatie van uw ISP. Controleer de DSLAM-interoperabiliteit voor het routermodel of de -kaart die naar het gegevensblad verwijst.

## Is de DSL poort op de achterkant van de Cisco DSL router aangesloten op de DSL wandingang?

Als de DSL-poort niet op de DSL-wandingang is aangesloten, sluit u de poort op de muur aan met een rechte RJ-11-kabel. Dit is een standaard telefoonkabel. ADSL-lijnen gebruiken pen 3 en 4.

## Wat is de status van de controller, de besturingsmodus en de transmissiebereik (TC) modus?

Bijvoorbeeld deze steekproefuitvoer:

Router#show controller vdsl 0/1/0 !--- Make sure the controller is in UP state. In case you see it in down state, it indicates a Layer 1 issue (Hardware issue, Line issue, Interoperability issue with DSLAM etc.)

Controller VDSL 0/1/0 is UP

Daemon Status: Up !--- XTU-R and XTU-C shows local (Cisco Router) and remote (DSLAM) DSL related details like chipset vendor, Vendor ID etc. XTU-R (DS) XTU-C (US) Chip Vendor ID: 'BDCM' 'BDCM' Chip Vendor Specific: 0x0000 0xA1AA Chip Vendor Country: 0xB500 0xB500 Modem Vendor ID: 'CSCO' ' ' ' Modem Vendor Specific: 0x4602 0x0000 Modem Vendor Country: 0xB500 0x0000 Serial Number Near: FOC15163V2Q 2911/K9 15.5(1)T Serial Number Far: Modem Version Near: 15.5(1)T Modem Version Far: 0xa1aa Modem Status: TC Sync (Showtime!) !--- Below shows the configured DSL operating mode, trained mode and TC mode. DSL Config Mode: AUTO Trained Mode: G.992.1 (ADSL) Annex B TC Mode: ATM Selftest Result: 0x00 DELT configuration: disabled DELT state: not running Full inits: 2 Failed full inits: 1 Short inits: 0 Failed short inits: 3 !--- DSL firmware related details Firmware Source File Name -------- ------ ---------- VDSL embedded VDSL\_LINUX\_DEV\_01212008 Modem FW Version: 130205\_1433-4.02L.03.B2pvC035j.d23j Modem PHY Version: B2pvC035j.d23j Trellis: ON ON SRA: disabled disabled SRA count: 0 0 Bit swap: enabled enabled Bit swap count: 0 0 !--- Attenuation and Noise margin are two important parameters which points to the line quality and intern the stability of the DSL connection Line Attenuation: 0.0 dB 0.0 dB Signal Attenuation: 0.0 dB 0.0 dB Noise Margin: 11.1 dB 6.0 dB Attainable Rate: 40440 kbits/s 3280 kbits/s Actual Power: 14.5 dBm 4.9 dBm Per Band Status: D1 D2 D3 U0 U1 U2 U3 Line Attenuation(dB): 20.0 48.3 73.7 9.4 37.9 56.2 N/A Signal Attenuation(dB): 20.0 48.3 N/A 10.2 36.2 53.3 N/A Noise Margin(dB): 10.9 11.3 N/A 5.9 6.0 6.0 N/A Total FECC: 97252 0<br>Total ES: 7 0 Total ES: 7 0<br>Total SES: 0 Total SES: 0 0 Total LOSS: 0 0 Total UAS:  $24$  24 24

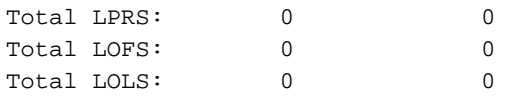

!--- DSL trained speed can be found below

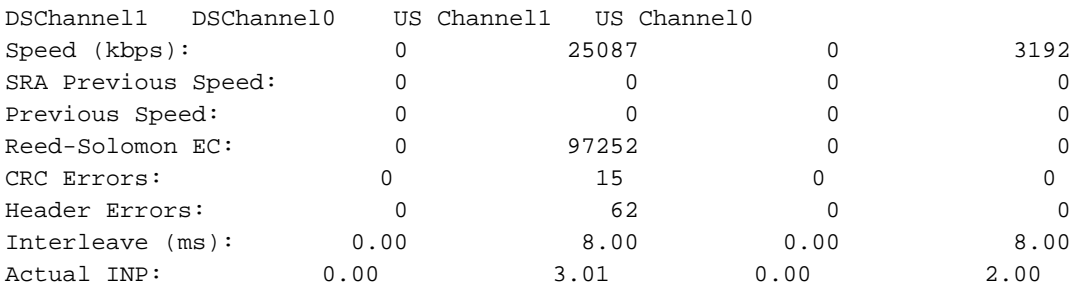

Training Log : Stopped Training Log Filename : flash:vdsllog.bin

#### Router#

Controleer deze in de opdrachtoutput van de show controller:

1. De status van de controller is UP. Als het in de Down staat is, wijst het op een Layer 1 probleem (hardwarekwestie, lijnkwestie, of interoperabiliteitskwestie met DSLAM). Ga in dit geval verder met Layer 1 probleemoplossing.

2. Controleer de bedrijfsmodus, de getrainde modus en de TC-modus. Zorg ervoor dat u de juiste operationele modus hebt ingesteld onder de controller. Cisco raadt u aan om DSL in werking stellen-mode auto te gebruiken als u niet zeker weet welke DICOM-technologie (Discrete Multi-Toen) uw ISP gebruikt. Dit zijn de opdrachten om de automatische detectie van de besturingsmodus te configureren.

Enter configuration commands, one per line. End with CNTL/Z. Router(config)#controller vdsl 0 Router(config-controller)#operating-mode auto Router(config-controller)#end

#### Router#write memory

3. Kijk naar de getrainde modus en controleer of u de juiste modus hebt voor onderhandelingen met de ISP. Een andere belangrijke parameter om naar te kijken is de TC-modus. Indien de getrainde modus ADSL2, ADSL2 of ADSL2+ is, moet de TC-modus ATM zijn en moeten alle parameters op de bovenste laag zoals PPP, IP enzovoort in dit geval worden geconfigureerd onder ATM Permanent Virtual Circuit (PVC). Als de getrainde modus VDSL2 of VDSL2+ is, is de TC-modus Packet Transfer Mode (PTM). In dit geval, moet u de PTM Ethernet interface in de staat UP zien en alle bovenlaagparameters moeten onder de Ethernet interface worden geconfigureerd. Als u de operationele modus tussen ADSL en VDSL wijzigt, moet u de router mogelijk opnieuw opstarten om de corresponderende ATM of Ethernet-interfaces te activeren.

4. Controleer de ruis- en dempingsmarge. Ruismarge is de relatieve sterkte van het DSL-signaal ten opzichte van de ruisverhouding. Hoe hoger het nummer, hoe beter voor deze meting:

- 6dB of lager is slecht en zal geen synch of intermitterende synchrone problemen ondervinden
- 7dB-10dB is eerlijk, maar laat niet veel ruimte voor variaties in omstandigheden
- 11dB-20dB is goed met weinig of geen synchrone problemen
- 20dB-28dB is uitstekend
- 29dB of hoger is uitstaand

Aanduiding is een maat voor hoeveel het signaal afneemt tussen de DSLAM en de modem. Dit is grotendeels een gevolg van de afstand tot de uitwisseling. Hoe lager de dB, hoe beter voor deze meting.

- 20 dB en lager is uitstaand
- 20dB-30dB is uitstekend
- 30dB-40dB is erg goed
- $\cdot$  40dB-50dB is goed
- 50dB-60dB is slecht en kan problemen met connectiviteit ervaren
- 60dB of hoger is slecht en zal problemen met connectiviteit ondervinden

5. Zorg ervoor dat u een van de nieuwste versies van DSL firmware hebt. De nieuwste software heeft een oplossing voor de meeste bekende interoperabiliteitsproblemen. U kunt de nieuwste firmware downloaden via CCO.

6. Controleer of de DSL gelijk is aan de juiste upstream- en downstreamsnelheden.

## Heb je het juiste routermodel?

Houd er rekening mee dat de ADSL/VDSL-routers in twee versies beschikbaar zijn. 1) DSL via Plain Old Telephone Service (Annex-A) en 2) DSL via Digital Services (Annex-B). In sommige landen bieden ISP's een verbinding van bijlage B, terwijl in de meeste andere landen die verbinding van bijlage A is. Een router of kaart die is opgenomen in bijlage-A zal niet sync zijn voor een lijn in bijlage-B en vice versa. Daarom moet u ervoor zorgen dat u het juiste routermodel hebt. Zie het informatieblad van de router voor meer informatie.

### Is het circuit correct getest/uitgerust?

Verkrijg deze informatie van uw ISP of telefoonbedrijf.

## Layer 2 problemen

## Is de ATM-interface omhoog?

Zodra wordt geverifieerd dat de getrainde modus ADSL is, zorg er dan voor dat de ATM-interface in de status omhoog staat.

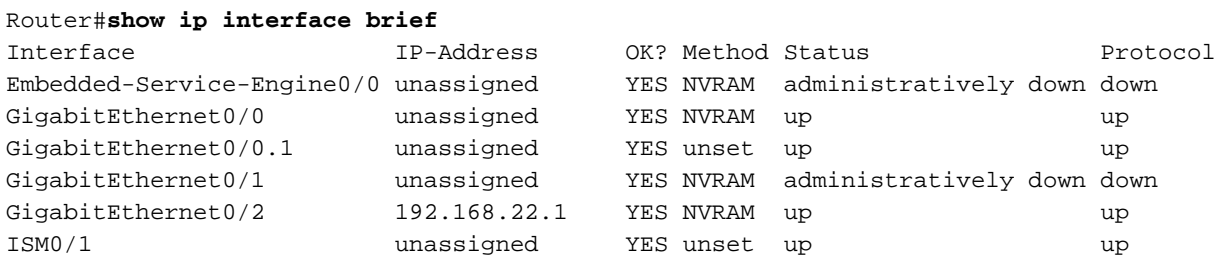

!--Verify that ATM interface is in up state

## Heeft u de juiste Permanent Virtual Circuit (PVC)-waarden (VPI/VCI)?

Controleer met uw provider of de juiste VPI/VCI-waarde is gebruikt voor de DSL-verbinding.

## Wordt het juiste bovenlaagse transport gebruikt?

Raadpleeg uw leverancier voor het type bovenlaagse verbinding dat wordt gebruikt. U kunt de ADSL-lijn gebruiken voor IPoA, PPPoA, PPPoEoA, overbrugging enzovoort. Zorg ervoor dat u de juiste bovenlaagconfiguratie hebt in overeenstemming met de configuratie van uw provider.

## Ontvang je gegevens van uw ISP?

Controleer de uitvoer van opdracht toont interface ATM en controleer de invoer en uitvoerpakketten.

Router#show interface atm0 ATM0 is up, line protocol is up Hardware is DSLSAR (with Alcatel ADSL Module) MTU 4470 bytes, sub MTU 4470, BW 128 Kbit, DLY 16000 usec, reliability 255/255, txload 1/255, rxload 1/255 Encapsulation ATM, loopback not set Encapsulation(s): AAL5, PVC mode 24 maximum active VCs, 256 VCS per VP, 1 current VCCs VC idle disconnect time: 300 seconds Last input 00:00:00, output 00:00:00, output hang never Last clearing of "show interface" counters never Queueing strategy: fifo Output queue 0/40, 0 drops; input queue 0/75, 0 drops 5 minute input rate 5 bits/sec, 0 packets/sec 5 minute output rate 7 bits/sec, 0 packets/sec 100 packets input, 5600 bytes, 0 no buffer Received 0 broadcasts, 0 runts, 0 giants, 0 throttles 0 input errors, 0 CRC, 0 frame, 0 overrun, 0 ignored, 0 abort 250 packets output, 1400 bytes, 0 underruns 0 output errors, 0 collisions, 2 interface resets 0 output buffer failures, 0 output buffers swapped out Als de toename van de invoerpakkettellers wordt verhoogd, moet u PPP

onderhandelingspakketten van uw ISP ontvangen. Als dit niet het geval is, kunt u uw ISP bellen. Als de toename van de uitvoerpakkettellers wordt verhoogd, moet u PPP onderhandelingspakketten verzenden. Als dit niet het geval is, controleer de configuratie op de router. Als PPP goed wordt geconfigureerd, worden de PPP-onderhandelingspakketten voortdurend naar de ATM0-interface verzonden.

Als de pakketstappen in beide richtingen zijn toegenomen, gaat u verder met de stappen voor het oplossen van problemen in dit document.

## Onderhandeld de PPP naar behoren?

Als Layer 1 omhoog is en u de juiste VPI/VCI instellingen hebt, is de volgende stap om ervoor te zorgen dat PPP correct verschijnt. Om dit te bereiken, moet u een reeks debug-opdrachten op de Cisco DSL-router uitvoeren en de uitvoer interpreteren. De primaire debug opdracht die u gebruikt is debug ppp onderhandeling. Deze opdrachtoutput is een voorbeeld van een succesvolle PPPonderhandeling:

```
Router#debug ppp negotiation
PPP protocol negotiation debugging is on
Router#
2w3d: Vi1 PPP: No remote authentication for call-out
2w3d: Vi1 PPP: Phase is ESTABLISHING
2w3d: Vi1 LCP: O CONFREQ [Open] id 146 len 10
2w3d: Vi1 LCP: MagicNumber 0x8CCF0E1E (0x05068CCF0E1E)
2w3d: Vi1 LCP: O CONFACK [Open] id 102 Len 15
2w3d: Vi1 LCP: AuthProto CHAP (0x0305C22305)
2w3d: Vi1 LCP: MagicNumber 0xD945AD0A (0x0506D945AD0A)
2w3d: Di1 IPCP: Remove route to 10.10.10.1
2w3d: Vi1 LCP: I CONFACK [ACKsent] id 146 Len 10
2w3d: Vi1 LCP: MagicNumber 0x8CCF0E1E (0x05068CCF0E1E)
2w3d: Vi1 LCP: State is Open
2w3d: Vi1 PPP: Phase is AUTHENTICATING, by the peer
2w3d: Vi1 CHAP: I CHALLENGE id 79 Len 33 from "6400-2-NRP-2"
2w3d: Vi1 CHAP: O RESPONSE id 79 Len 28 from "John"
2w3d: Vi1 CHAP: I SUCCESS id 79 Len 4
2w3d: Vi1 PPP: Phase is UP
2w3d: Vi1 IPCP: O CONFREQ [Closed] id 7 Len 10
2w3d: Vi1 IPCP: Address 0.0.0.0 (0x030600000000)
2w3d: Vi1 IPCP: I CONFREQ [REQsent] id 4 Len 10
2w3d: Vi1 IPCP: Address 10.10.10.1 (0x030614140201)
2w3d: Vi1 IPCP: O CONFACK [REQsent] id 4 Len 10
2w3d: Vi1 IPCP: Address 10.10.10.1 (0x030614140201)
2w3d: Vi1 IPCP: I CONFNAK [ACKsent] id 7 Len 10
2w3d: Vi1 IPCP: Address 10.1.1.1 (0x030628010102)
2w3d: Vi1 IPCP: O CONFREQ [ACKsent] id 8 Len 10
2w3d: Vi1 IPCP: Address 10.1.1.1 (0x030628010102)
2w3d: Vi1 IPCP: I CONFACK [ACKsent] id 8 Len 10
2w3d: Vi1 IPCP: Address 10.1.1.1 (0x030628010102)
2w3d: Vi1 IPCP: State is Open
2w3d: Di1 IPCP: Install negotiated IP interface address 10.1.1.1
2w3d: Di1 IPCP: Install route to 10.10.10.1
Router#
```
Er zijn vier belangrijke punten van mislukking in een PPP-onderhandeling:

- Geen respons van het externe apparaat (uw ISP)
- Link Control Protocol (LCP) niet geopend
- Verificatiefout
- IPCP-storing (IP Control Protocol)

### Geen respons van uw ISP

Uw ISP die niet reageert, heeft geen probleem omdat u al hebt geverifieerd dat de pakketten op de ATM0-interface in de inkomende richting toenemen. Als u echter pakketten ziet die hoger worden op ATM0 in de inkomende richting en als u een debug ppp onderhandeling uitvoert dan ontvangt u dit, neem contact op met uw ISP om te controleren dat de pakketten naar de Cisco DSL router worden verzonden.

```
Router#debug ppp negotiation
*Mar 1 04:04:50.718: Vi1 PPP: Treating connection as a callout
*Mar 1 04:04:50.718: Vi1 PPP: Phase is ESTABLISHING, Active Open [0 sess, 0 load]
*Mar 1 04:04:50.718: Vi1 PPP: No remote authentication for call-out
*Mar 1 04:04:50.722: Vi1 LCP: O CONFREQ [Closed] id 1 Len 10
!--- "O" specifies an outbound packet
*Mar 1 04:04:50.722: Vi1 LCP: MagicNumber 0x317722F4 (0x0506317722F4)
*Mar 1 04:04:52.722: Vi1 LCP: TIMEout: State REQsent
*Mar 1 04:04:52.722: Vi1 LCP: O CONFREQ [REQsent] id 2 Len 10
!--- "O" specifies an outbound packet
*Mar 1 04:04:52.722: Vi1 LCP: MagicNumber 0x317722F4 (0x0506317722F4)
*Mar 1 04:04:54.722: Vi1 LCP: TIMEout: State REQsent
*Mar 1 04:04:54.722: Vi1 LCP: O CONFREQ [REQsent] id 3 Len 10
*Mar 1 04:04:54.722: Vi1 LCP: MagicNumber 0x317722F4 (0x0506317722F4)
*Mar 1 04:04:56.722: Vi1 LCP: TIMEout: State REQsent
*Mar 1 04:04:56.722: Vi1 LCP: O CONFREQ [REQsent] id 4 Len 10
*Mar 1 04:04:56.722: Vi1 LCP: MagicNumber 0x317722F4 (0x0506317722F4)
*Mar 1 04:04:58.722: Vi1 LCP: TIMEout: State REQsent
*Mar 1 04:04:58.722: Vi1 LCP: O CONFREQ [REQsent] id 5 Len 10
*Mar 1 04:04:58.722: Vi1 LCP: MagicNumber 0x317722F4 (0x0506317722F4)
*Mar 1 04:05:00.722: Vi1 LCP: TIMEout: State REQsent
*Mar 1 04:05:00.722: Vi1 LCP: O CONFREQ [REQsent] id 6 Len 10
*Mar 1 04:05:00.722: Vi1 LCP: MagicNumber 0x317722F4 (0x0506317722F4)
*Mar 1 04:05:02.722: Vi1 LCP: TIMEout: State REQsent
*Mar 1 04:05:02.722: Vi1 LCP: O CONFREQ [REQsent] id 7 Len 10
!--- "O" specifies an outbound packet
```
\*Mar 1 04:05:02.722: Vi1 LCP: MagicNumber 0x317722F4 (0x0506317722F4)

Router#undebug all

In deze uitvoer zijn er alleen pakketten O, die uitgaande pakketten zijn. Om met succes PPP te onderhandelen, zou er een I inkomende pakket van uw ISP voor elk O pakket moeten zijn verzonden. Als pakketten niet geconsolideerd zijn, maar u I-pakketten niet ziet, neemt u contact op met uw ISP om de pakketten te controleren die naar de Cisco DSL-router worden verzonden.

### Lokale CTI-poort (LCP) niet geopend

Als de LCP niet wordt geopend, wordt deze veroorzaakt door een foutieve combinaties in PPPopties. Deze mismatch gebeurt wanneer de Cisco DSL-router een PPP-parameter heeft die is geconfigureerd dat uw ISP niet ondersteunt, of wanneer uw ISP een parameter heeft die is geconfigureerd dat de Cisco DSL-router niet ondersteunt. Deze uitvoer toont een voorbeeld van een mismatch van de PPP-optie:

```
Router#debug ppp negotiation
*Mar 1 04:52:43.254: Vi1 PPP: Treating connection as a callout
*Mar 1 04:52:43.258: Vi1 PPP: Phase is ESTABLISHING, Active Open [0 sess, 1 load]
*Mar 1 04:52:43.258: Vi1 PPP: No remote authentication for call-out
*Mar 1 04:52:43.258: Vi1 LCP: O CONFREQ [Closed] id 3 len 10
*Mar 1 04:52:43.262: Vi1 LCP: MagicNumber 0x31A2F808 (0x050631A2F808)
*Mar 1 04:52:43.310: Vi1 LCP: I CONFREQ [REQsent] id 180 Len 14
*Mar 1 04:52:43.310: Vi1 LCP: AuthProto PAP (0x0304C023)
*Mar 1 04:52:43.310: Vi1 LCP: MagicNumber 0x39D50E9B (0x050639D50E9B)
*Mar 1 04:52:43.314: Vi1 LCP: O CONFNAK [REQsent] id 180 Len 9
```

```
*Mar 1 04:52:43.314: Vi1 LCP: AuthProto CHAP (0x0305C22305)
!--- PPP option that is rejected
*Mar 1 04:52:43.314: Vi1 LCP: I CONFACK [REQsent] id 3 Len 10
*Mar 1 04:52:43.318: Vi1 LCP: MagicNumber 0x31A2F808 (0x050631A2F808)
*Mar 1 04:52:43.366: Vi1 LCP: I CONFREQ [ACKrcvd] id 181 Len 14
*Mar 1 04:52:43.366: Vi1 LCP: AuthProto PAP (0x0304C023)
*Mar 1 04:52:43.366: Vi1 LCP: MagicNumber 0x39D50E9B (0x050639D50E9B)
*Mar 1 04:52:43.370: Vi1 LCP: O CONFNAK [ACKrcvd] id 181 Len 9
!--- PPP option reject
*Mar 1 04:52:43.370: Vi1 LCP: AuthProto CHAP (0x0305C22305)
!--- PPP option that is rejected
*Mar 1 04:52:43.418: Vi1 LCP: I CONFREQ [ACKrcvd] id 182 Len 14
*Mar 1 04:52:43.418: Vi1 LCP: AuthProto PAP (0x0304C023)
*Mar 1 04:52:43.418: Vi1 LCP: MagicNumber 0x39D50E9B (0x050639D50E9B)
Router#undebug all
```
Of het een I of een O-pakket is, een Configure-Negative-Access (CONFNAK) is kenmerkend voor een PPP-configuratie-mismatch. Dit betekent dat één kant van de PPP-verbinding om een PPPoptie vraagt, die de andere kant niet kan of niet is geconfigureerd. Als de Cisco DSL-router CONFNAK verstuurt (aangegeven door O CONFNAK) kan de Cisco DSL-router niet uitvoeren of is deze niet ingesteld voor de optie die de ISP verstuurt. Als CONFNAK door uw ISP wordt verzonden (aangegeven door I CONFNAK), hebt u een optie ingesteld op de Cisco DSL-router die uw ISP niet wil uitvoeren.

De lijn na CONFNAK beschrijft de optie die wordt verworpen. In deze voorbeelduitvoer is de optie Challenge Handshake Authentication Protocol (CHAP), maar dit kan elke optie zijn. De enige plaats op de Cisco DSL-router waar PPP-opties kunnen worden ingesteld, is interfacetaler 1. Voer de opdracht Show run interface dialer 1 in om uw interface dialer 1-configuratie te bekijken.

Als uw ISP de I CONFNAK verstuurt, zoekt u opdrachten onder interfacetaler 1 die overeenkomen met de lijn na de CONFNAK en verwijdert u deze. Als de Cisco DSL Router de O CONFNAK verstuurt, voegt u een opdracht toe aan interfacetaler 1 om PPP met uw ISP te onderhandelen. Als de router pakketten verstuurt, kunt u Cisco ondersteuning bellen om te bepalen welke opdracht(en) moet worden ingeschakeld op de Cisco DSL-router.

### Verificatiefout

Een authenticatiefout treedt op wanneer uw ISP uw PPP gebruikersnaam of wachtwoord niet kan authenticeren. Er zijn twee scenario's waarin dit kan gebeuren. Het eerste scenario is een authenticatietype mismatch, die wordt veroorzaakt wanneer u de router niet juist aanpast. Alle in dit document vermelde verificatieconfiguraties nemen voor zowel de PAP-verificatietypen (Password Authentication Protocol) als de CHAP-verificatietypen in aanmerking. Voor configuratieflexibiliteit moet u zowel CHAP als PAP ingesteld hebben. Als u beide niet hebt ingesteld, kunt u uitvoer van een opdracht debug ppp onderhandeling zien zoals in dit voorbeeld:

Router#debug ppp negotiation 00:34:29: Vi1 LCP:O CONFREQ [REQsent] id 53 Len 15 00:34:29: Vi1 LCP: AuthProto **CHAP** (0x0305C22305)

00:34:29: Vi1 LCP: MagicNumber 0x01B63483 (0x050601B63483) 00:34:29: Vi1 LCP: I CONFREQ [REQsent] id 252 Len 14 00:34:29: Vi1 LCP: AuthProto **PAP** (0x0304C023)

!--- Receives PAP requests from the service provider

00:34:29: Vi1 LCP: MagicNumber 0xBC5233F9 (0x0506BC5233F9) 00:34:29: Vi1 LCP: O CONFREJ [REQsent] id 252 Len 8 Router#undebug all

Om beide problemen van de authenticatiefout te corrigeren moet u het authenticatieprotocol aanpassen aan het protocol dat door de ISP wordt gevraagd in het inkomende CONFREQ-pakket.

### Hoe weet ik of mijn PAP-gebruikersnaam en -wachtwoord juist zijn?

Nadat u hebt bevestigd dat uw ISP PAP gebruikt, voer u de opdracht debug ppp onderhandeling in om te bevestigen dat uw PAP-gebruikersnaam en -wachtwoord juist zijn.

```
Router#debug ppp negotiation
*Mar 2 00:50:15.741: Vi1 PPP: Treating connection as a callout
*Mar 2 00:50:15.745: Vi1 PPP: Phase is ESTABLISHING, Active Open [0 sess, 1 load]
*Mar 2 00:50:15.745: Vi1 PPP: No remote authentication for call-out
*Mar 2 00:50:15.745: Vi1 LCP: O CONFREQ [Closed] id 177 Len 10
*Mar 2 00:50:15.745: Vi1 LCP: MagicNumber 0x35EB5D4F (0x050635EB5D4F)
*Mar 2 00:50:15.789: Vi1 LCP: I CONFACK [REQsent] id 177 Len 10
*Mar 2 00:50:15.793: Vi1 LCP: MagicNumber 0x35EB5D4F (0x050635EB5D4F)
*Mar 2 00:50:17.241: Vi1 LCP: I CONFREQ [ACKrcvd] id 203 Len 14
*Mar 2 00:50:17.241: Vi1 LCP: AuthProto PAP (0x0304C023)
*Mar 2 00:50:17.241: Vi1 LCP: MagicNumber 0x3E1D1E5E (0x05063E1D1E5E)
*Mar 2 00:50:17.245: Vi1 LCP: O CONFACK [ACKrcvd] id 203 Len 14
*Mar 2 00:50:17.245: Vi1 LCP: AuthProto PAP (0x0304C023)
*Mar 2 00:50:17.245: Vi1 LCP: MagicNumber 0x3E1D1E5E (0x05063E1D1E5E)
*Mar 2 00:50:17.249: Vi1 LCP: State is Open
*Mar 2 00:50:17.249: Vi1 PPP: Phase is AUTHENTICATING, by the peer [0 sess, 1 load]
*Mar 2 00:50:17.249: Vi1 PAP: O AUTH-REQ id 9 Len 14 from "cisco"
!--- "cisco" is the PAP username configured on this DSL Router.
*Mar 2 00:50:17.297: Vi1 PAP: I AUTH-NAK id 9 Len 27 msg is "Authentication failure"
*Mar 2 00:50:17.301: Vi1 LCP: I TERMREQ [Open] id 204 Len 4
*Mar 2 00:50:17.301: Vi1 LCP: O TERMACK [Open] id 204 Len 4
*Mar 2 00:50:17.305: Vi1 PPP: Phase is TERMINATING [0 sess, 1 load]u
*Mar 2 00:50:19.305: Vi1 LCP: TIMEout: State TERMsent
*Mar 2 00:50:19.305: Vi1 LCP: State is Closed
*Mar 2 00:50:19.305: Vi1 PPP: Phase is DOWN [0 sess, 1 load]
```
U moet contact opnemen met uw ISP en de juiste aanmeldingsgegevens verkrijgen om dit te repareren. U kunt de PAP-referenties met deze opdrachten aanpassen:

Router#configure terminal Enter configuration commands, one per line. End with CNTL/Z. Router(config)#interface dialer 1 Router(config-if)#ppp pap sent-username <username> password <password> Router(config-if)#end Router#write memory

### Hoe weet ik of mijn gebruikersnaam en wachtwoord van CHAP juist zijn?

Nadat u hebt bevestigd dat uw ISP CHAP gebruikt, voer u de opdracht debug ppp onderhandeling

#### in om te bevestigen dat uw gebruikersnaam en wachtwoord van CHAP correct zijn.

```
Router#debug ppp negotiation
*Mar 3 02:51:47.287: Vi1 PPP: Treating connection as a callout
*Mar 3 02:51:47.287: Vi1 PPP: Phase is ESTABLISHING, Active Open [0 sess, 1 load]
*Mar 3 02:51:47.291: Vi1 PPP: No remote authentication for call-out
*Mar 3 02:51:47.291: Vi1 LCP: O CONFREQ [Closed] id 188 Len 10
*Mar 3 02:51:47.291: Vi1 LCP: MagicNumber 0x3B821FF1 (0x05063B821FF1)
*Mar 3 02:51:47.339: Vi1 LCP: I CONFREQ [REQsent] id 204 Len 15
*Mar 3 02:51:47.343: Vi1 LCP: AuthProto CHAP (0x0305C22305)
*Mar 3 02:51:47.343: Vi1 LCP: MagicNumber 0x43B3F393 (0x050643B3F393)
*Mar 3 02:51:47.343: Vi1 LCP: O CONFACK [REQsent] id 204 Len 15
*Mar 3 02:51:47.347: Vi1 LCP: AuthProto CHAP (0x0305C22305)
*Mar 3 02:51:47.347: Vi1 LCP: MagicNumber 0x43B3F393 (0x050643B3F393)
*Mar 3 02:51:47.347: Vi1 LCP: I CONFACK [ACKsent] id 188 Len 10
*Mar 3 02:51:47.351: Vi1 LCP: MagicNumber 0x3B821FF1 (0x05063B821FF1)
*Mar 3 02:51:47.351: Vi1 LCP: State is Open
*Mar 3 02:51:47.351: Vi1 PPP: Phase is AUTHENTICATING, by the peer [0 sess, 1 load]
*Mar 3 02:51:47.395: Vi1 CHAP: I CHALLENGE id 1 Len 32 from "6400-2-NRP3"
*Mar 3 02:51:47.395: Vi1 CHAP: Using alternate hostname cisco
*Mar 3 02:51:47.399: Vi1 CHAP: Username 6400-2-NRP3 not found
*Mar 3 02:51:47.399: Vi1 CHAP: Using default password
*Mar 3 02:51:47.399: Vi1 CHAP: O RESPONSE id 1 Len 26 from "cisco" 
!--- "cisco" is the CHAP username configured on this DSL Router.
*Mar 3 02:51:47.447: Vi1 CHAP: I FAILURE id 1 Len 26 MSG is "Authentication failure"
*Mar 3 02:51:47.447: Vi1 LCP: I TERMREQ [Open] id 205 Len 4
*Mar 3 02:51:47.451: Vi1 LCP: O TERMACK [Open] id 205 Len 4
*Mar 3 02:51:47.451: Vi1 PPP: Phase is TERMINATING [0 sess, 0 load]
*Mar 3 02:51:49.451: Vi1 LCP: TIMEout: State TERMsent
*Mar 3 02:51:49.451: Vi1 LCP: State is Closed
*Mar 3 02:51:49.451: Vi1 PPP: Phase is DOWN [0 sess, 0 load]
Router#undebug all
```
U moet contact opnemen met uw ISP en de juiste aanmeldingsgegevens verkrijgen om dit te repareren. U kunt de CHAP-referenties met deze opdrachten aanpassen:

Router#configure terminal Enter configuration commands, one per line. End with CNTL/Z. Router(config)#interface dialer 1 Router(config-if)#ppp chap hostname <username> Router(config-if)#ppp chap password <password> Router(config-if)#end Router#write memory

### Hoe weet ik wanneer PPP authenticatie succesvol is?

Dit voorbeeld toont een succesvolle onderhandeling van het KAP.

```
Router#debug ppp negotiation
<... snipped ...>
*Mar 3 03:30:09.335: Vi1 LCP: State is Open
*Mar 3 03:30:09.335: Vi1 PPP: Phase is AUTHENTICATING, by the peer [0 sess, 1 load]
*Mar 3 03:30:09.379: Vi1 CHAP: I CHALLENGE id 41 len 32 from "6400-2-NRP3"
*Mar 3 03:30:09.379: Vi1 CHAP: Using alternate hostname cisco
*Mar 3 03:30:09.379: Vi1 CHAP: Username 6400-2-NRP3 not found
*Mar 3 03:30:09.383: Vi1 CHAP: Using default password
*Mar 3 03:30:09.383: Vi1 CHAP: O RESPONSE id 41 Len 26 from "cisco"
```
\*Mar 3 03:30:09.431: Vi1 CHAP: I SUCCESS id 41 Len 4 !--- CHAP negotiation was a success. \*Mar 3 03:30:09.431: Vi1 PPP: Phase is UP [0 sess, 1 load] <... snipped ...> Router#undebug all This example shows a successful PAP negotiation. Router#debug ppp negotiation <... snipped ...> \*Mar 3 03:33:19.491: Vi1 LCP: State is Open \*Mar 3 03:33:19.491: Vi1 PPP: Phase is AUTHENTICATING, by the peer [0 sess, 0 load] \*Mar 3 03:33:19.495: Vi1 PAP: O AUTH-REQ id 255 Len 16 from "cisco" \*Mar 3 03:33:19.539: Vi1 PAP: I AUTH-ACK id 255 Len 5 \*Mar 3 03:33:19.539: Vi1 PPP: Phase is UP [0 sess, 0 load] !--- PAP negotiation was a success. <... snipped ...> Router#undebug all

## Gerelateerde informatie

- [VDSL EHWIC-gegevensblad](/content/en/us/products/collateral/routers/3900-series-integrated-services-routers-isr/data_sheet_c78-644629.html)
- [ISR G2 xDSL interoperabiliteit](/content/en/us/products/collateral/routers/888-integrated-services-router-isr/qa_c67-532551.html)